# **Trim Video**

#### Description

The "Trim video" function enables you to cut out the beginning or end of a video directly from your VMPro account.

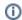

To trim a video, you must have the "Trim video" permission.

#### **Notes**

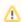

Please note that time-specific video data, such as thumbnail, chapters, or subtitles will not be automatically updated when you trim the video. We recommend trimming the video before setting other video data.

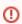

Trimming a video may result in subtitle synchronization issues.

### Steps - Video without Subtitles

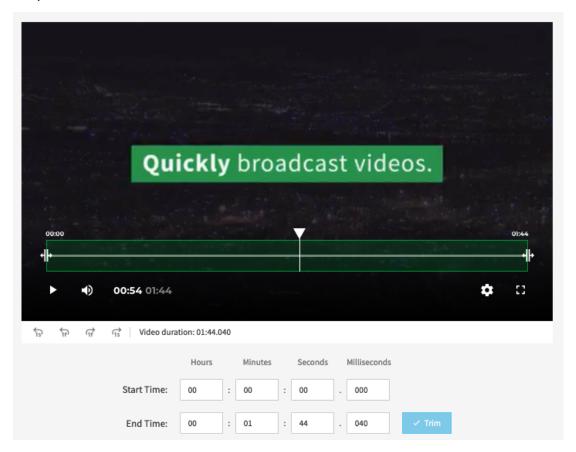

#### To trim a video:

- 1. Select a video from the video list by clicking on it. That video's details will open in the editing area to the right of the video list.
- 2. Click the [Advanced Video Editing] button in the editing area.
- 3. Select "Trim video" in the navigation pane.
- 4. There are two ways to set the cut points for the video to be trimmed:
  - a. insert the minute, second and frame in the Start and End Time input fields;
  - b. drag the cut points indicated on the video timeline with the [ and ] signs to the desired start and end points.
- 5. Click the Save button.

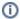

Please note that once the changes are saved, the trimmed video will be re-transcoded. It is not possible to trim the video again until transcoding is complete.

The original version of the video can be found in the Video Formats accordion tab.

## Steps - Video without Subtitles

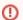

Please be aware that when using the trim feature, subtitles in the trimmed video will not be automatically adjusted.

If you are trimming a video with subtitles, please note that the trimming process only affects the video itself and not the subtitles. Consequently, the trimmed video may have subtitles that are out of sync.

To prevent this issue, we recommend downloading the subtitle file before trimming the video. Then, follow the provided steps above to trim the video.

After trimming, you will need to manually adjust the subtitle files to ensure they are synchronized with the video.

Finally, upload the adjusted subtitle file once you have completed the synchronization process.